# SPIE-CLP Conference on Advanced Photonics2022 (AP 2022)

#### **Submission Guidelines**

1. Click the submission button in the homepage. (https://www.researching.cn/conference/AP2022)

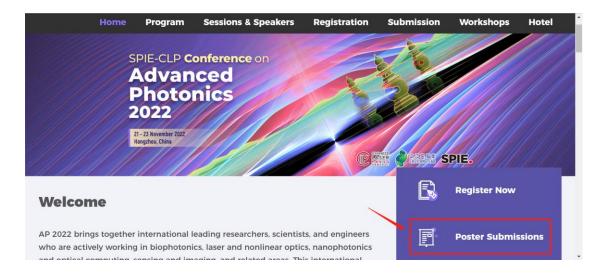

2. Login or register an account in Huitong conference system, and then find "SPIE-CLP Conference on Advanced Photonics 2022" in the conference list.

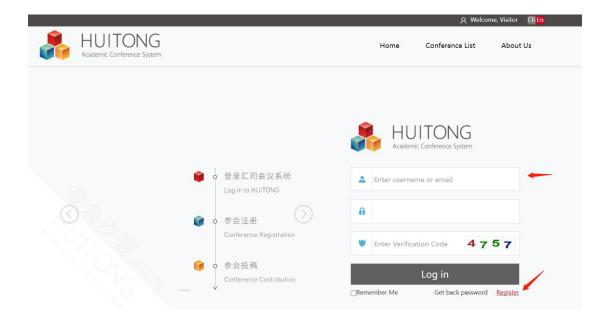

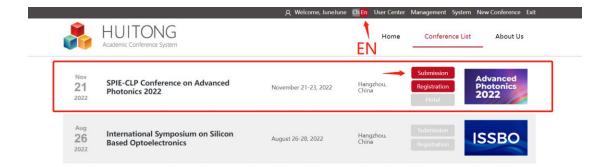

#### 3. Click the button and start the submission.

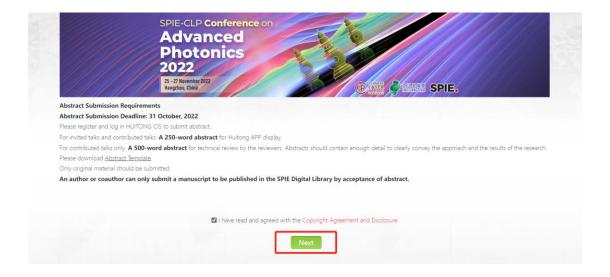

### 4. Fill out the 5 items in the system.

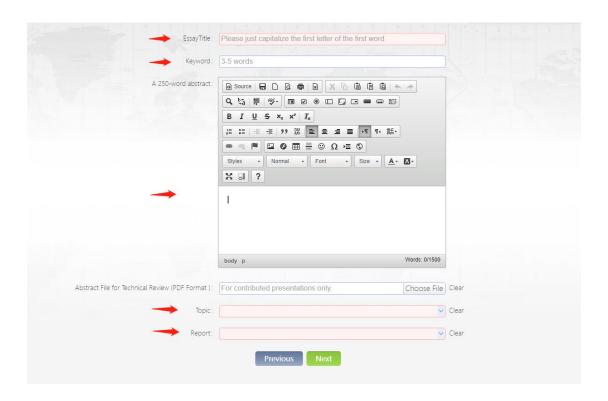

# 5. Click "+ Authors" in the left corner, and then fill out the required items.

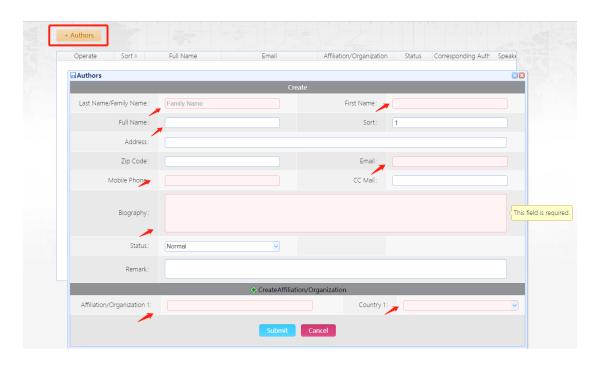

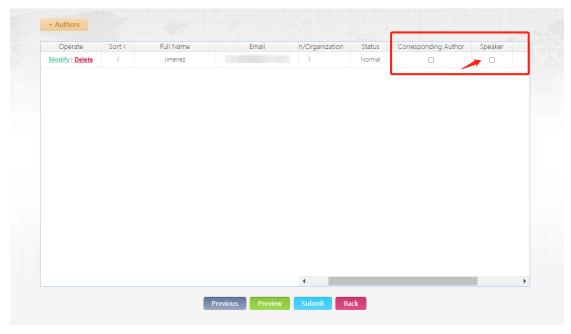